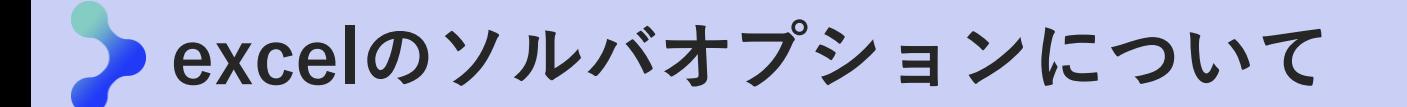

## 最適化問題は、excelのソルバを使うことで解ける

## ■ ソルバとは

最適化問題を解くためのexcelのアドイン 目的関数(目標)と制約条件(条件)を設定すると、最適解を自動計算する

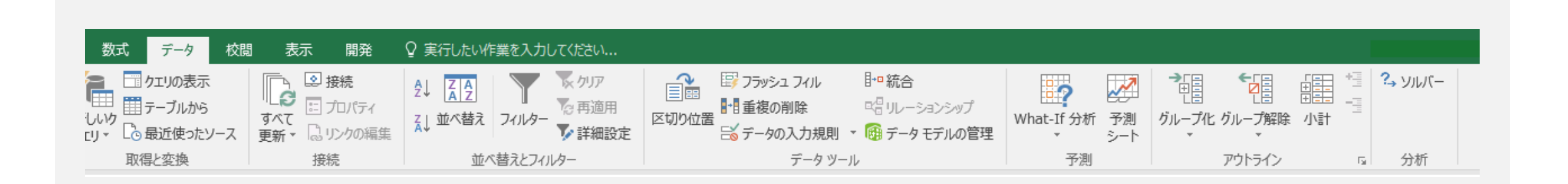

※excel 2016の画面

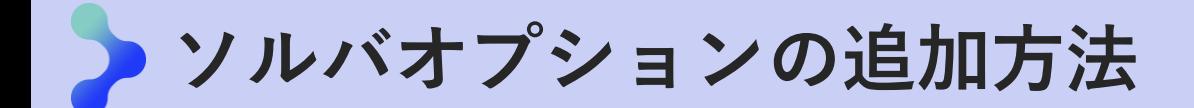

## Excelのアドインにソルバ―を追加

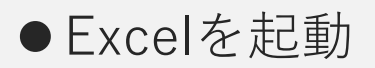

- ●[ファイル]->[オプション]->[アドイン]->[設定]を押下
- 「ソルバ―アドイン」にチェックを入れ、[OK]を押下

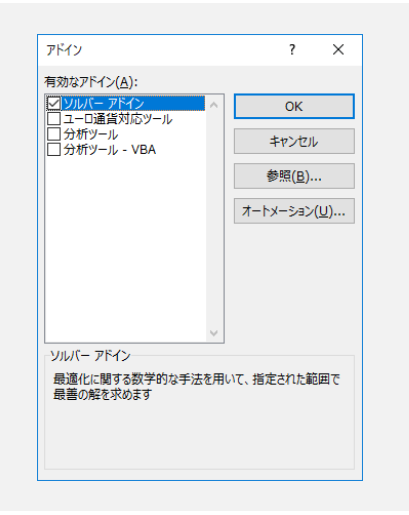

●ツール欄の[データ]欄に[ソルバー]ボタンが表示されていることを確認

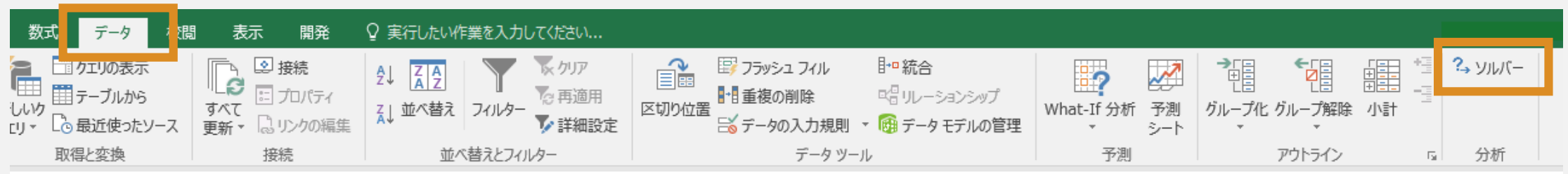